Si está utilizando tarjeta ACA para acceder a Lexnet justicia, es imprescindible que se descargue los drivers de su tarjeta en el siguiente enlace:

[http://lexnetjusticia.gob.es/web/guest/preguntasfrecuentes/-/blogs/no-me-funciona-el](http://lexnetjusticia.gob.es/web/guest/preguntasfrecuentes/-/blogs/no-me-funciona-el-certificado-aca-de-la-tarjeta-criptografica-que-puedo-hacer-)[certificado-aca-de-la-tarjeta-criptografica-que-puedo-hacer-](http://lexnetjusticia.gob.es/web/guest/preguntasfrecuentes/-/blogs/no-me-funciona-el-certificado-aca-de-la-tarjeta-criptografica-que-puedo-hacer-)

Si persiste incidencia, por favor:

Desinstale completamente Java y vuelva a instalarlo desde cero. En este enlace se puede descargar la versión actualizada: [http://www.java.com/es/download/ie\\_manual.jsp](http://www.java.com/es/download/ie_manual.jsp)

Para eliminar los archivos temporales a través del panel de control de Java desde su equipo, debe acceder a Panel de control->Java->General->Configuración->Suprimir archivos- >Seleccionar los tres checks y pulsar Aceptar" .

Acceda a LexNET Justicia [https://lexnet.justicia.es/,](https://lexnet.justicia.es/) de modo que el applet vuelva a instalarse automáticamente en su equipo al realizar la primera acción que requiera del Applet (firmar un escrito, recibir una notificación, etc).

## **Si desea decir algo más relativo a esta Incidencia puede hacerlo a través de este enlace:**

[Pulse aqui](http://lexnetjusticia.gob.es/web/guest/recontactoLexnet/-/contacto/?UNID=5A8FB6A5380418CAB628672837E13531&codi=LEX-022857&Solicitud=Si%20est%E1%20utilizando%20tarjeta%20ACA%20para%20acceder%20a%20Lexnet%20justicia%2C%20es%20imprescindible%20que%20se%20descargue%20los%20drivers%20de%20su%20tarjeta%20en%20el%20siguiente%20enlace%3A%00%00http%3A%2F%2Flexnetjusticia.gob.es%2Fweb%2Fguest%2Fpreguntasfrecuentes%2F-%2Fblogs%2Fno-me-funciona-el-certificado-aca-de-la-tarjeta-criptografica-que-puedo-hacer-%00%00Si%20persiste%20incidencia%2C%20por%20favor%3A%20%00%00%00Desinstale%20completamente%20Java%20y%20vuelva%20a%20instalarlo%20desde%20cero.%20En%20este%20enlace%20se%20puede%20descargar%20la%20versi%F3n%20actualizada%3A%20%20%20http%3A%2F%2Fwww.java.com%2Fes%2Fdownload%2Fie_manual.jsp%20%20%20%20%20%20%20%00%00Para%20eliminar%20los%20archivos%20temporales%20a%20trav%E9s%20del%20panel%20de%20control%20de%20Java%20desde%20su%20equipo%2C%20debe%20acceder%20a%20Panel%20de%20control-%3EJava-%3EGeneral-%3EConfiguraci%F3n-%3ESuprimir%20archivos-%3ESeleccionar%20los%20tres%20checks%20y%20pulsar%20Aceptar)

Para cualquier otro aspecto no dude en contactar con nosotros mediante la opción de 'Contacto' en el formulario Web que encontrará en la página <http://lexnetjusticia.gob.es/>

Reciba un cordial saludo,

## **Equipo de Atención LexNET Justicia**

Ministerio de Justicia

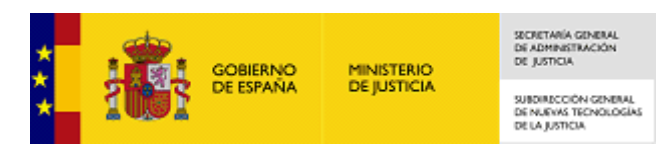